## Календарь

*Система календаря в Moodle отслеживает события изучаемых курсов, но также может следить за вашим личным календарём. Поэтому каждый пользователь может добавить личное событие в календарь, однако, только преподаватель может добавить события в календарь курса.* 

## **Краткая инструкция**

- 1. Войдите в Личный кабинет (верхняя панель учебного портала) Календарь
- 2. Для создания новой записи в Вашем календаре для какого-либо предстоящего события нажмите кнопку «Новое событие». Если планируемое событие должно касаться определенного курса, выберете его из выпадающего списка.
- 3. Укажите название события, его содержание (описание), установите его продолжительность (даты начала и завершения либо продолжительность в минутах). Также можно сделать событие повторяющимся – раздел «Повторяющиеся события»
- 4. Сохраните изменения

## **Подробная инструкция**

1. Войдите в Личный кабинет (верхняя панель учебного портала) – Календарь

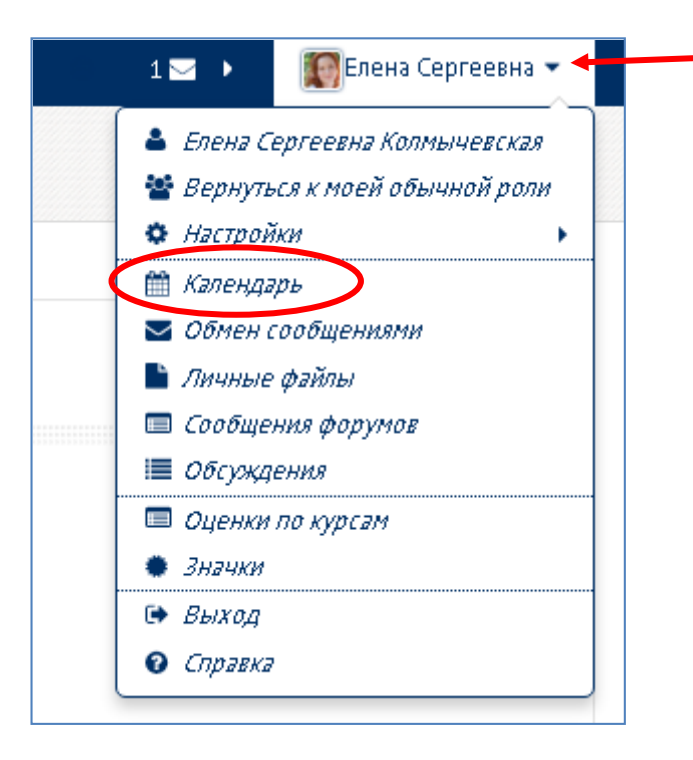

2. Для создания новой записи в Вашем календаре для какого-либо предстоящего события нажмите кнопку «Новое событие». Если планируемое событие должно касаться определенного курса, выберете его из выпадающего списка.

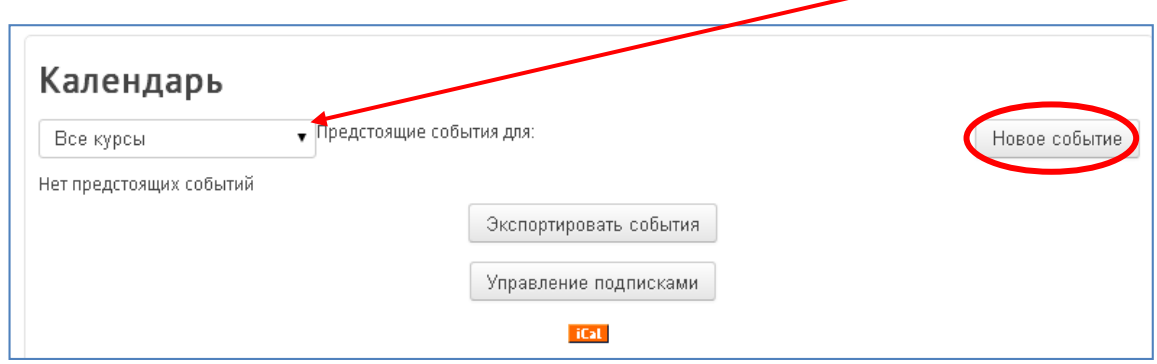

3. Для студентов доступен только тип события «Пользователь», что, соответственно, означает, что событие видит только пользователь, который его создал.

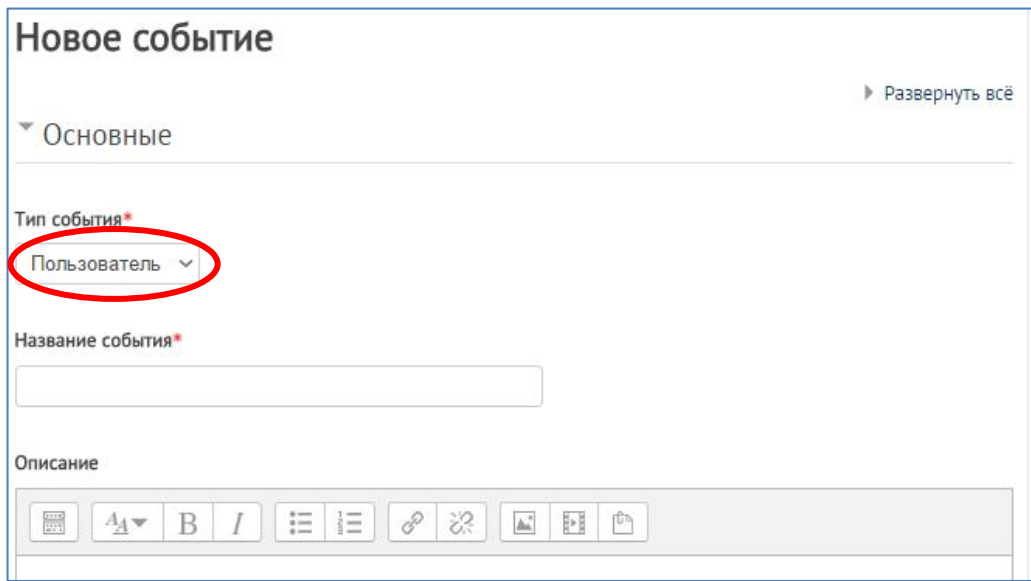

- 4. Укажите название события, его содержание (описание), установите его продолжительность (даты начала и завершения либо продолжительность в можно сделать событие повторяющимся – раздел «Повторяющиеся события»
- 5. Не забудьте сохранить изменения!
- 6. Добавленные события отражаются в Календаре разными цветами (см. Легенду событий)

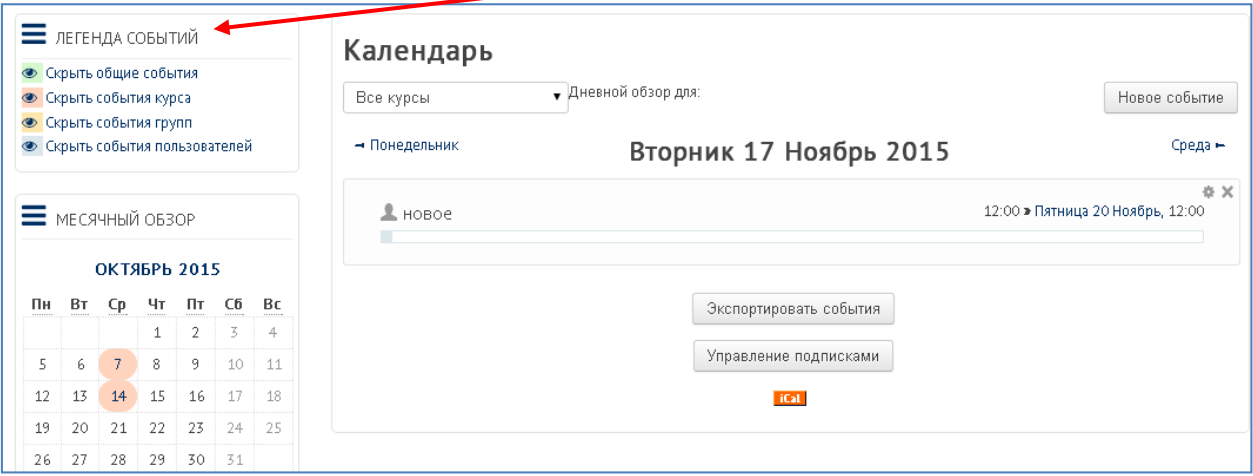